User manual

Toolbox 4.3 Release Notes

## **Document history**

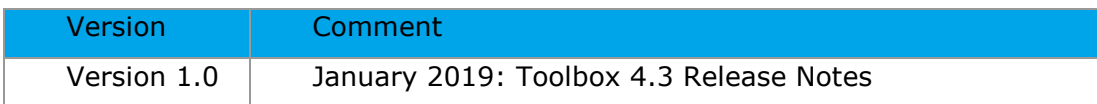

**Issue date:** January 2019

#### **Language:** English

If you have questions or comments that relate to this document, please send them to **[ehscont@oecd.org](mailto:ehscont@oecd.org)** or visit the QSAR Toolbox discussion forum at [https://community.oecd.org/community/toolbox\\_forum](https://community.oecd.org/community/toolbox_forum)

Document Version 1.0 Page 2 of 7

#### **Table of Contents**

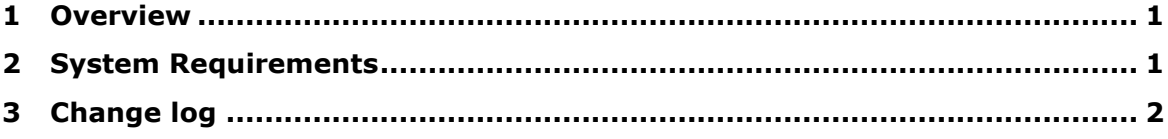

## <span id="page-3-0"></span>**1 Overview**

The Toolbox 4.3 installation is a major update of Toolbox 4.2. It can be installed as a separate product alongside previous major releases of Toolbox (4.2, 4.1, 4.0, 3.4, 3.3, etc.)

# <span id="page-3-1"></span>**2 System Requirements**

Minimum system requirements

====================================== OS: 64 bit, Windows 7 or newer

CPU: Core 2 duo at 2 GHz or equivalent AMD CPU

RAM: At least 4GB of RAM

HDD: 14 GB free hard drive space

File system: NTFS

Microsoft .NET Framework 4.5.1

Recommended system requirements

======================================

OS: 64 bit, Windows 7 or newer CPU: I5 at 2.4GHz or faster processor or equivalent AMD CPU RAM: 6 GB of RAM HDD: 20 GB free hard drive space File system: NTFS Microsoft .NET Framework 4.5.1

# <span id="page-4-0"></span>**3 Change log**

#### *I. New additions*

- **1. Databases: 2 new databases** (*pKa OASIS*, *ADME database*)
- **2. Profilers***:* **5 new profilers** (*Acute Oral Toxicity*, *Blood brain barrier (beta)*, *Oral absorption (beta)*, *Skin permeability (beta)*, *Uncouplers (MITOTOX)*)
- **3. 2D parameters: 5 new methods for assessing pKa**
- **4.** (**Q)SAR models: 159 new (Q)SAR models** including pre-calculated online Danish QSAR DB models and new pKa models

#### **5. New functionalities:**

- **(Q)SAR editor** possibility to create custom (Q)SAR model by dynamic link to external online QSAR computational platform or by equation; possibility to edit, import and export the custom profilers
- **Effectopedia Wizard**  connection between Toolbox and Effectopedia is possible now
- **Stereo information**  New buttons for drawing stereo bonds in the 2D editor and visualization of the stereo information on the data matrix
- **ChemID –** possibility to search by additional chemical identifier (EC number); possibility to include additional ID information in the custom inventories during the import
- **Public API -** Toolbox application program interface is now publicly available. This allows software developers to enrich Toolbox tools library with additional parameter calculators, profilers, (Q)SAR models and metabolism simulators.

### *II. Improvements*

### **1. Updated databases: 5 updated databases**

- *ECHA CHEM (dissemination November 2018)*  11 735 chemicals with 668 304 data are available now
	- corresponding to IUCLID 6.2
	- Endpoints with the most new experimental data: *aquatic toxicity* (3 205 chemicals and 46 375 data points), *irritation/corrosion* (3 551 chemicals and 120 127 data points), *sensitization* (2 101 chemicals and 6 614 data points)
- *ECOTOX (September 2018)* 11 655 chemicals with 917 046 data are available now
	- 335 chemicals and 29 931 data points are new
- **Genotoxicity OASIS** 7985 chemicals with 30 447 data are available now
	- 55 chemicals and 507 data points are new
- **Hydrolysis rate constant OASIS** 349 chemicals with 349 data are available now
	- 8 chemicals and 8 data points are new
- **Repeated Dose Toxicity HESS** new metadata are included

#### **2. Updated profilers and simulators**

- 16 updated profilers
- 7 updated metabolism simulators

#### **3. Improved functionalities**

- Showing the database affiliation of the results when search for a chemical by CAS/Name/SMILES
- Removing of the duplicated SMILES when load a list with SMILES
- "Alert performance" (AP) functionality selection of an alert for primary grouping directly from the *Alert performance results* window is possible now
- Reorganization of the report wizard pages in order to improve the user-friendliness of the reports
- Possibility to manage the report basket items (to rearrange (move up/down), to rename or to delete)

#### **OECD**

2, rue André Pascal 75775 Paris Cedex 16 France Tel.: +33 1 45 24 82 00  $\frac{1}{2}$  .  $\frac{1}{2}$  1  $\frac{1}{2}$  33  $\frac{1}{2}$  1  $\frac{1}{2}$  1  $\frac{1}{2}$  1  $\frac{1}{2}$  1  $\frac{1}{2}$  1  $\frac{1}{2}$ 

#### $ECHA$

Annankatu 18

00120 Helsinki

Finland

Tel.: +358-9-686180

 $\mathcal{F}_{\mathcal{A}}$ 

## **LMC**

[Yakimov St. #1 Pr](mailto:ehscont@oecd.org)of. Assen Zlatarov" University

8010 Bourgas

Bulgaria

Tel.: +359 56 880230